# **ПРОГРАММНАЯ СРЕДА ДЛЯ СОЗДАНИЯ УЧЕБНО-МЕТОДИЧЕСКИХ КОМПЛЕКСОВ**

#### **В. Д. Локтионов**

к.т.н., доцент Армавирского механико-технологического института (филиала) ФГБОУ ВО «Кубанский государственный технологический университет», г. Армавир, Россия, Purvinskariga@mail.ru

**Аннотация:** в данной статье рассматривалось структура и особенности программной среды для создания учебно-методических комплексов, разработанной в Армавирском механико-технологическом институте (филиале) ФГБОУ ВО «Кубанский государственный технологический университет».

**Ключевые слова**: электронный учебно-методический комплекс, программная среда, программный продукт, база данных.

# **SOFTWARE ENVIRONMENT FOR CREATION EDUCATIONAL AND METHODOLOGICAL COMPLEXES**

# **Vitaly D. Loktionov**

Ph. D., associate Professor, Armavir Institute of Mechanics and Technology (branch) of Federal State Budgetary Institution of Higher Education "Kuban State

Technological University", city of Armavir, Russia, Purvinskariga@mail.ru

**Abstract:** This article considered the structure and features of the software environment for the creation of educational and methodological complexes, developed at the AMTI (branch) of KubGTU.

**Key words:** electronic educational complex, software environment, software product, database.

В настоящее время электронное обучение стало неотъемлемой частью современного образования. Распространённым средством электронного обучения является электронный учебно-методический комплекс (ЭУМК), обеспечивающий непрерывность и полноту дидактического цикла процесса обучения и содержащий организационные и систематизированные теоретические, практические, контролирующие материалы /1/. Особенно актуальным в современное время является использование ЭУМК для дистанционного обучения.

Применение ЭУМК, созданных на базе разработанной программной среды, позволит:

1. Обучаемым:

- самостоятельно изучать теоретический материал дисциплины с использованием электронных лекций и глоссария;

- проходить тестирование по учебному материалу как каждой темы в отдельности, так и дисциплины в целом, по результатам тестирования получать информацию о достижении заданных уровней обученности и рекомендации по дальнейшей работе;

- выполнять лабораторные работы (при условии достижения заданных уровней обученности) с использованием методических указаний и виртуальных лабораторных установок.

2. Обучающему:

- проводить лекционные занятия с использованием презентаций, входящих в состав учебно-методического обеспечения каждой темы дисциплины;

- контролировать работу каждого студента в отдельности и учебных групп в целом по результатам автоматической обработки контрольной информации, содержащейся в базе данных (количество занятий и время работы каждого студента с учебным материалом лекций по каждой теме дисциплины, количество тестирований по каждой теме дисциплины и время, затраченное каждым студентом на прохождение тестирования, оценки, полученные при прохождении тестирования по каждой теме дисциплины как каждым студентов в отдельности, так и группой в целом и др.).

Электронный учебно-методический комплекс создается на базе двух программных продуктов:

- «Клиентская программа»;

- «Программа для просмотра и редактирования базы данных (БД)».

«Клиентская программа» обеспечивает изучение пользователем теоретических и практических вопросов дисциплины, а также оценку полученных пользователем знаний и умений, и включает следующие компоненты: рабочую программу дисциплины, электронные лекции, презентации, глоссарий, тесты по темам дисциплины и дисциплине в целом, методические указания по выполнению лабораторных работ, виртуальные лабораторные установки, мультимедийные уроки по работе с виртуальными лабораторными установками, вопросы для подготовки к экзамену и другие вспомогательные материалы.

При работе с созданным ЭУМК после авторизации открывается главная страница клиентской программы (рисунок 1), на которой имеется аннотация и основные рекомендации по работе с ЭУМК.

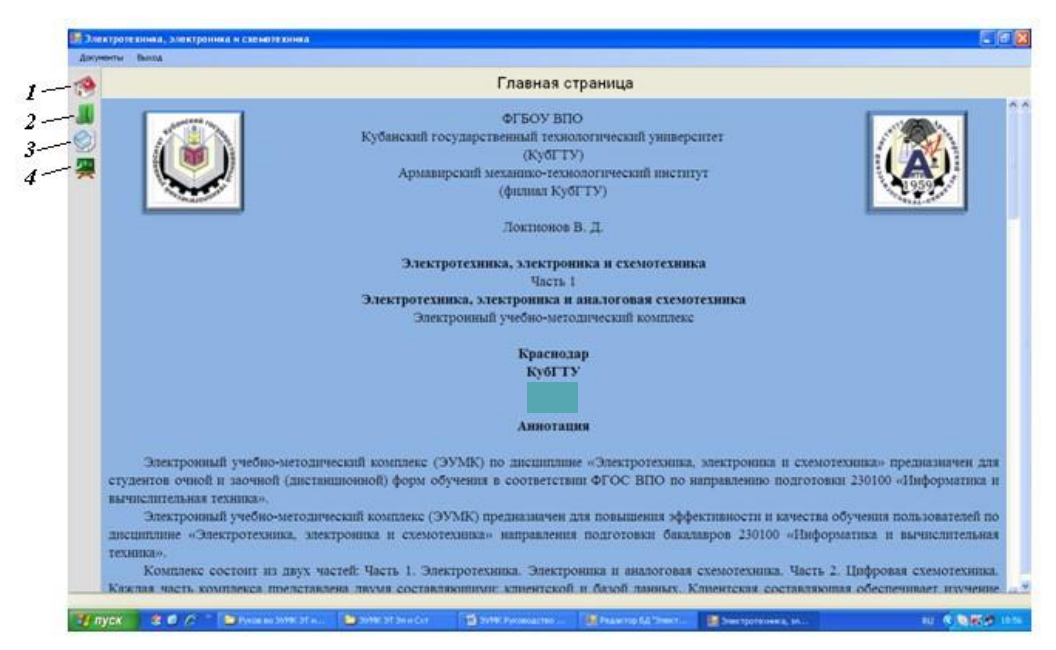

Рисунок 6 – Окно «Главная страница»

На главной странице слева имеются значки «Начальная страница» (1) - для возврата на главную страницу, «Рабочая программа» (2) - для перехода к рабочей программе дисциплины, «Глоссарий» (3) - для перехода к глоссарию, «Лекции» (4) - для перехода к выбору темы занятия из содержания дисциплины.

Для изучения учебного материала лекции необходимо из списка выбрать тему лекции и нажать левую кнопку мыши. После чего открывается окно с учебным материалом выбранной лекции (рисунок 2).

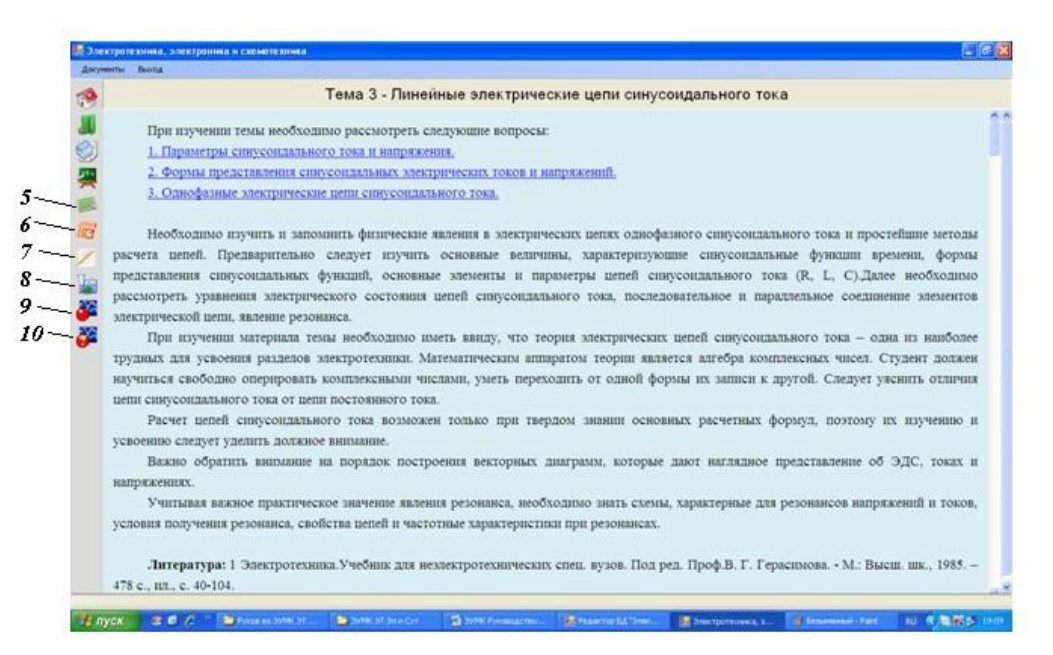

Рисунок 2 – Окно выбранной лекции

В данном окне обращается внимание на особенности изучения учебного материала темы. Кроме того, имеется перечень вопросов лекции, к которым можно перейти по гиперссылке.

После открытия окна с учебным материалом выбранной лекции слева появляются дополнительные значки, относящиеся к данной теме, а, именно (рисунок 2):

- (5) лекция– для возврата к выбранной электронной лекции из позиций (6 - 10);

- (6) презентация– для использования презентации по выбранной лекции;

- (7) тестирование– для прохождения тестирования по выбранной лекции;

- (8) лабораторная работа– для перехода к методическим указаниям выполнению лабораторной работы по выбранной теме (доступ к методическим указаниям по выполнению лабораторной работе возможен при условии прохождения тестирования с оценкой не ниже «хорошо»);

- (9) схемы лабораторных установок - для перехода к виртуальным лабораторным установкам по выбранной теме (доступ к виртуальным лабораторным установкам по выбранной теме возможен при условии прохождения тестирования с оценкой не ниже «хорошо»);

- (10) помощь– для перехода к мультимедийной помощи.

Вторым программным продуктом является «Программа для просмотра и редактирования БД», который обеспечивает создание журнала учета работы пользователей, сбор, обработку и представление результатов работы и тестирования пользователей по темам дисциплины.

Следует отметить, что на базе разработанной программной среды созданы ЭУМК по дисциплинам «Электротехника, электроника и схемотехника» и «Теория информации и сигналов». Данная программная среда может использоваться для создания ЭУМК по различным дисциплинам.

# **Список использованных источников:**

1 Судакова О. А. Электронный учебно-методического комплекс как средство реализации дистанционного обучения // «Молодой учёный», № 22 (260), май 2019, с. 459-460.

2 Горовенко Л.А. Технологии управления обучением в автоматизированных обучающих системах// Научный потенциал вуза – производству и образованию: Сборник статей по материалам XIII Всероссийской научно-практической конференции.- Армавир: РИО АГПУ, 2018. – С.281-284.

3 Gorovenko L.A., Olkhovik O.P., Pavrozin A.V., Stadnik S.V. INFORMATION EDUCATIONAL ENVIRONMENT OF A TECHNICAL HIGHER EDUCATIONAL INSTITUTION// International Journal of Engineering and Technology(UAE). 2018. Т. 7. № 4.38. С. 1608-1611.

4 Горовенко Л.А., Алексанян Г.А. Организация дистанционного обучения с использованием интернет-технологий// Вестник Адыгейского государственного университета. Серия 4: Естественно-математические и технические науки. 2018. № 4 (231). С. 220-225.

5 Горовенко Л.А. Создание электронного учебно-методического комплекса дисциплины как один из методов перехода от традиционной методики обучения к обучению, основанному на самостоятельной работе студентов // Инновационные процессы в высшей школе: материалы XV Юбилейной Всероссийской научно-практичекой конференции. – Краснодар: Изд. КубГТУ, 2009. С.211-212.

6 Черняева Э.П., Алексанян Г.А. Электронные образовательные ресурсы в организации самостоятельной работы студентов бакалавров в системе высшего образования // Kant. 2019. № 2 (31). С. 146-151.